# **DOCUMENTATION / SUPPORT DE FORMATION**

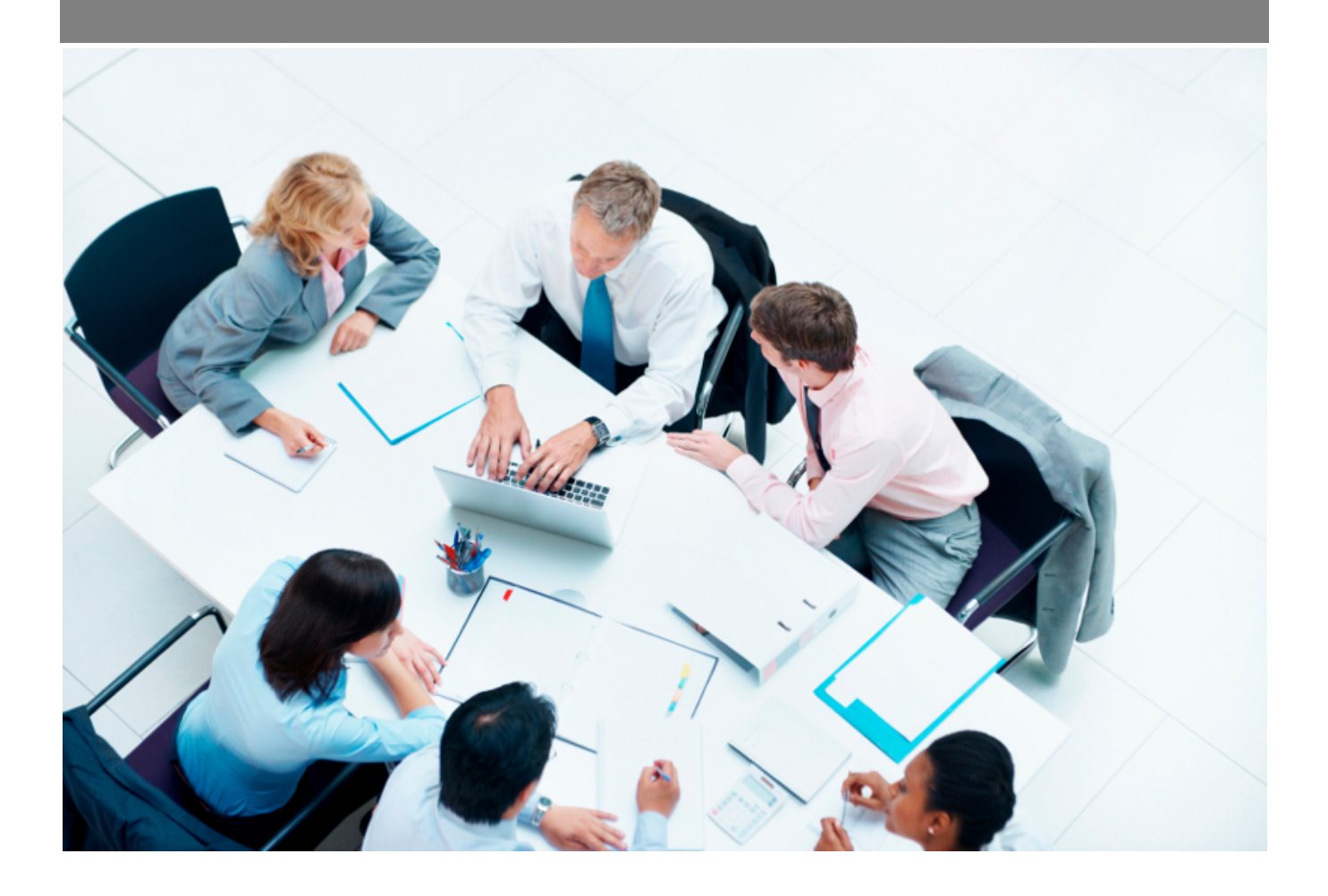

Copyright © Veryswing SAS, Tous droits réservés. VSActivity et VSPortage sont des marques déposées de Veryswing SAS.

# **Table des matières**

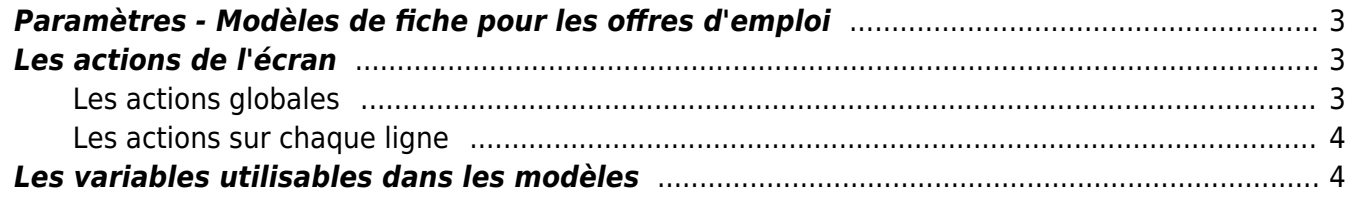

# <span id="page-2-0"></span>**Paramètres - Modèles de fiche pour les offres d'emploi**

Cet écran vous permet de paramétrer des modèles de fiches pour les offres d'emploi. Une fois le modèle créé, vous pourrez éditer au format word les offres d'emplois que vous aurez créé dans l'application.

Pour pouvoir effectuer ce paramétrage vous devrez au préalable vous assurer que les droits sont bien disponibles pour votre profil. (Administration > groupe de sécurité > recrutement > Paramétrage des modèles d'offres d'emploi + Ajouter et modifier un modèle d'offres d'emploi)

# <span id="page-2-1"></span>**Les actions de l'écran**

### <span id="page-2-2"></span>**Les actions globales**

Ajouter un modèle de fiche

Le formulaire qui s'ouvre vous permet d'implémenter le fichier au format .docx que vous aurez créé à l'aide des différentes variables ci-dessous. Vous pourrez aussi personnaliser le nom du fichier qui sera généré avec l'intitulé du poste, l'année, le mois…

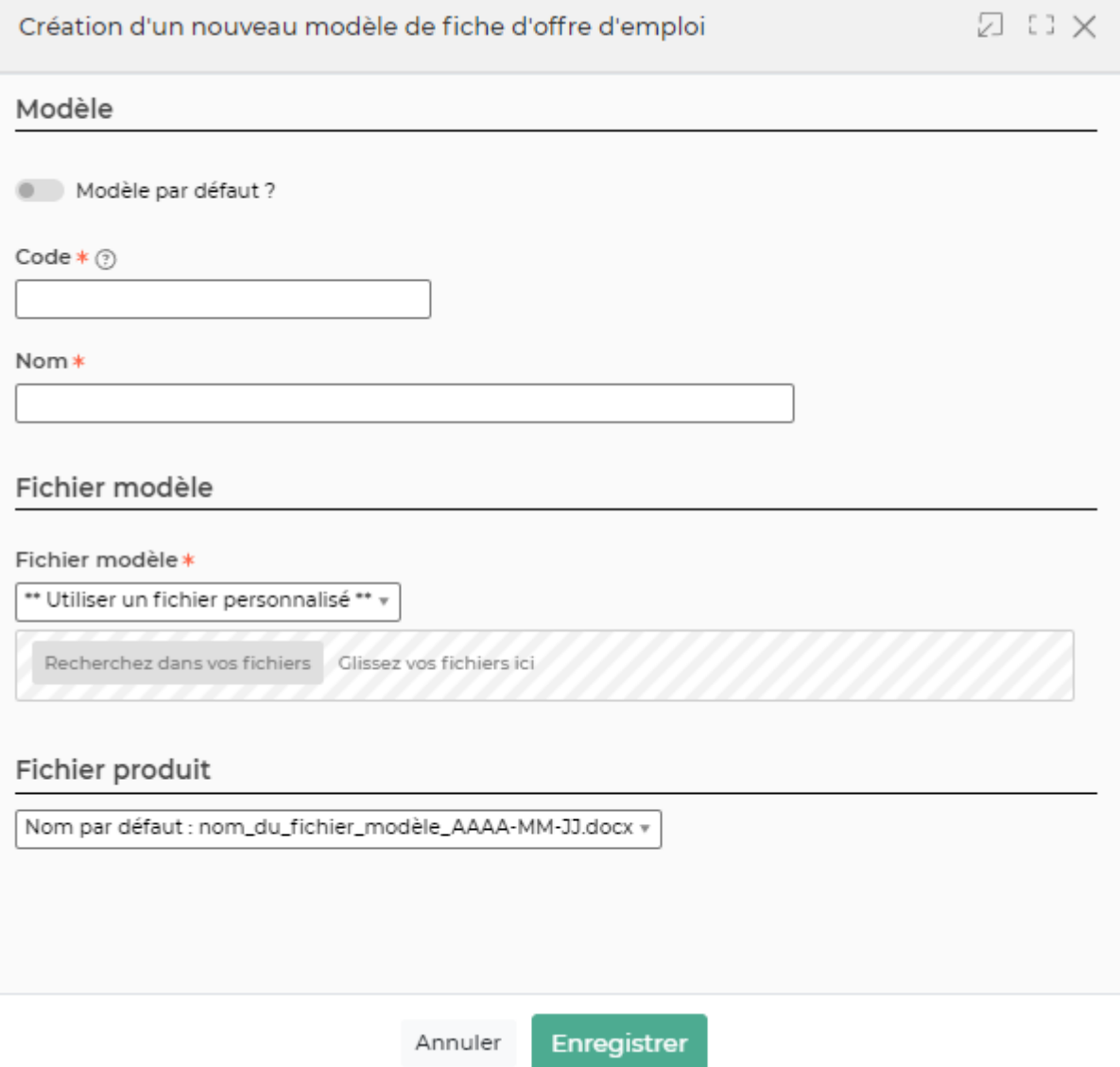

## <span id="page-3-0"></span>**Les actions sur chaque ligne**

- Mettre à jour le modèle de fiche
- Fermer : rendre indisponible
- Copier le modèle de fiche

## <span id="page-3-1"></span>**Les variables utilisables dans les modèles**

#### **Le logo dans les modèles**

Dans le modèle .docx fourni par défaut, un logo d'une taille standard est proposé. En dessous de celui-ci il y a une ligne de code pour que l'application puisse remplacer ce logo dynamiquement par le logo de l'entité concernée. Ligne de code sous le logo par défaut : *[onshow.entity\_logo;ope=changepic;from='[val]';default=current;adjust]*

La taille du logo est conditionnée par la taille du logo mis par défaut dans le Word. Si une taille plus

Copyright © Veryswing SAS, Tous droits réservés. **Allette de la contracte de la contracte de la contracte de la** VSActivity et VSPortage sont des marques déposées de Veryswing SAS.

importante (ou plus petite) de logo pour l'entité est souhaitée, il suffit :

- d'ouvrir le .docx
- d'étirer le logo par défaut pour augmenter sa taille (ou diminuer sa taille)
- d'enregistrer le .docx
- de mettre à jour le modèle en attachement le .docx mis à jour

### **Entité**

[onshow.entity\_legal\_name] : nom légal de l'entité [onshow.entity\_name] : nom de l'entité [onshow.entity\_legal\_city] : ville légale de l'entité [onshow.entity\_city] : ville de l'entité [onshow.entity\_address] : adresse complète de l'entité avec retours à la ligne [onshow.entity\_tel] : numéro de téléphone [onshow.entity\_fax] : numéro de fax [onshow.entity\_legal\_status] : forme juridique [onshow.entity\_capital] : capital [onshow.entity\_siret] : numéro Siret [onshow.entity\_activity\_code] : code de l'activité (APE) [onshow.entity\_activity\_description] : description de l'activité [onshow.entity\_eurotax] : numéro de TVA intra-communautaire [onshow.entity\_rcs] : RCS complet [onshow.line\_of\_entity\_info] : information légale de l'entité

### **Offre d'emploi**

[onshow.jobdescriptor\_reference] : Référence de l'offre [onshow.jobdescriptor\_tittle] : Intitulé du poste [onshow.jobdescriptor\_mail\_contact] : Adresse mail de contact [onshow.jobdescriptor\_coordinate\_contact] : Coordonnées de contact [onshow.jobdescriptor\_integration mail] : mail pour l'intégration par email entraint [onshow.jobdescriptor\_min\_salary] : Salaire minimum [onshow.jobdescriptor\_max\_salary] : Salaire maximum [onshow.jobdescriptor\_entreprise\_description] : Description de l'entreprise [onshow.jobdescriptor\_mission\_description] : Description de la mission [onshow.jobdescriptor\_qualities] : Qualités attendues [onshow.jobdescriptor\_looking\_profile] : Profil recherché [onshow.jobdescriptor\_list\_contracts] : Contrats proposés [onshow.jobdescriptor\_list\_studies\_level] : Niveau d'études [onshow.jobdescriptor\_list\_languages] : Langues [onshow.jobdescriptor\_list\_skills] : Compétences [onshow.jobdescriptor\_list\_software] : Logiciel demandés